#### HIGH LEVEL STEP INVOLVED

Migrating On-Prem VM to Microsoft Azure Cloud

- Access
- Design
- Migrate
- Go-Live
- Decommission

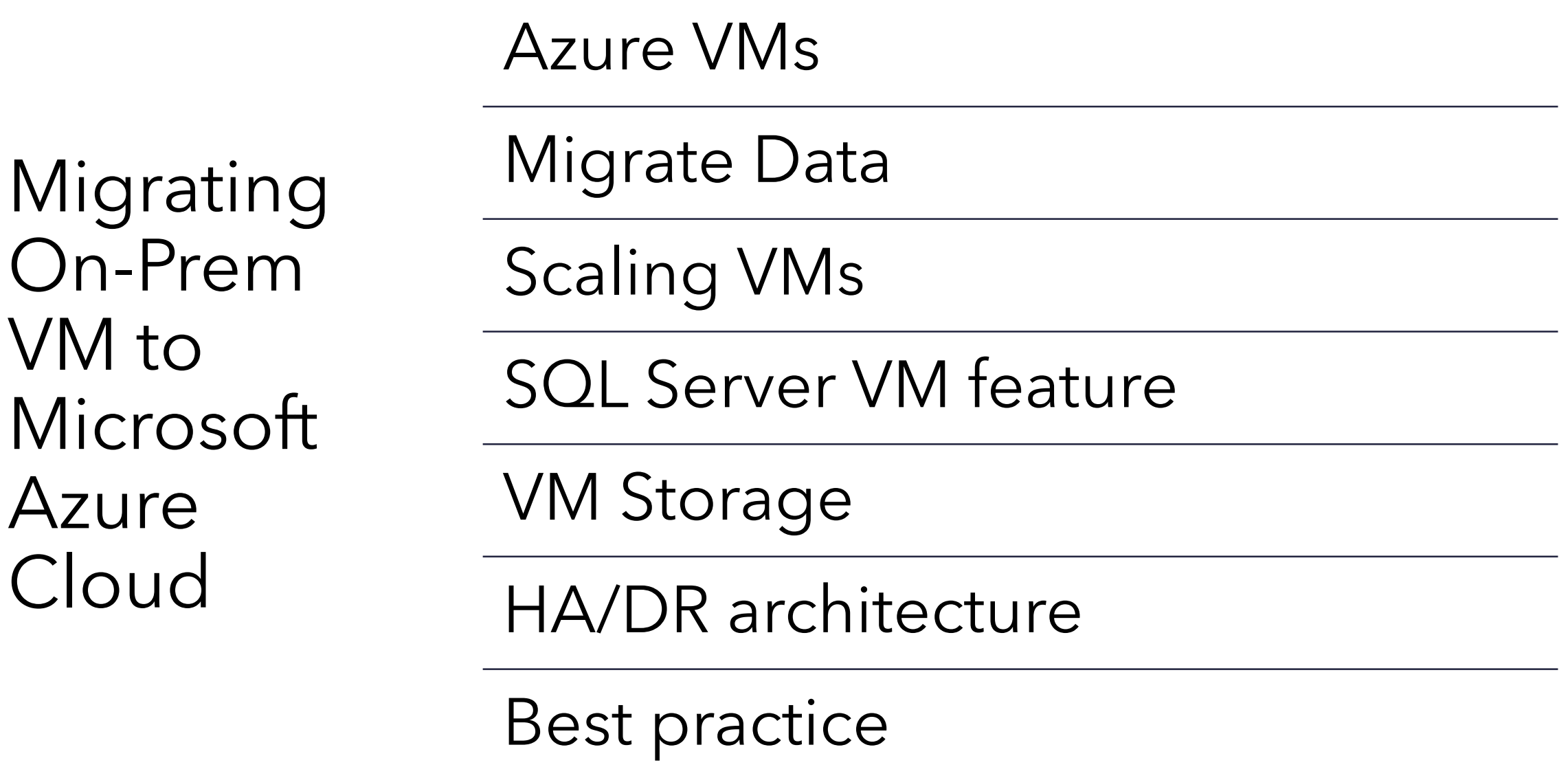

VM to

Azure

Cloud

# Migrating On-Prem VM to Microsoft Azure Cloud

Management

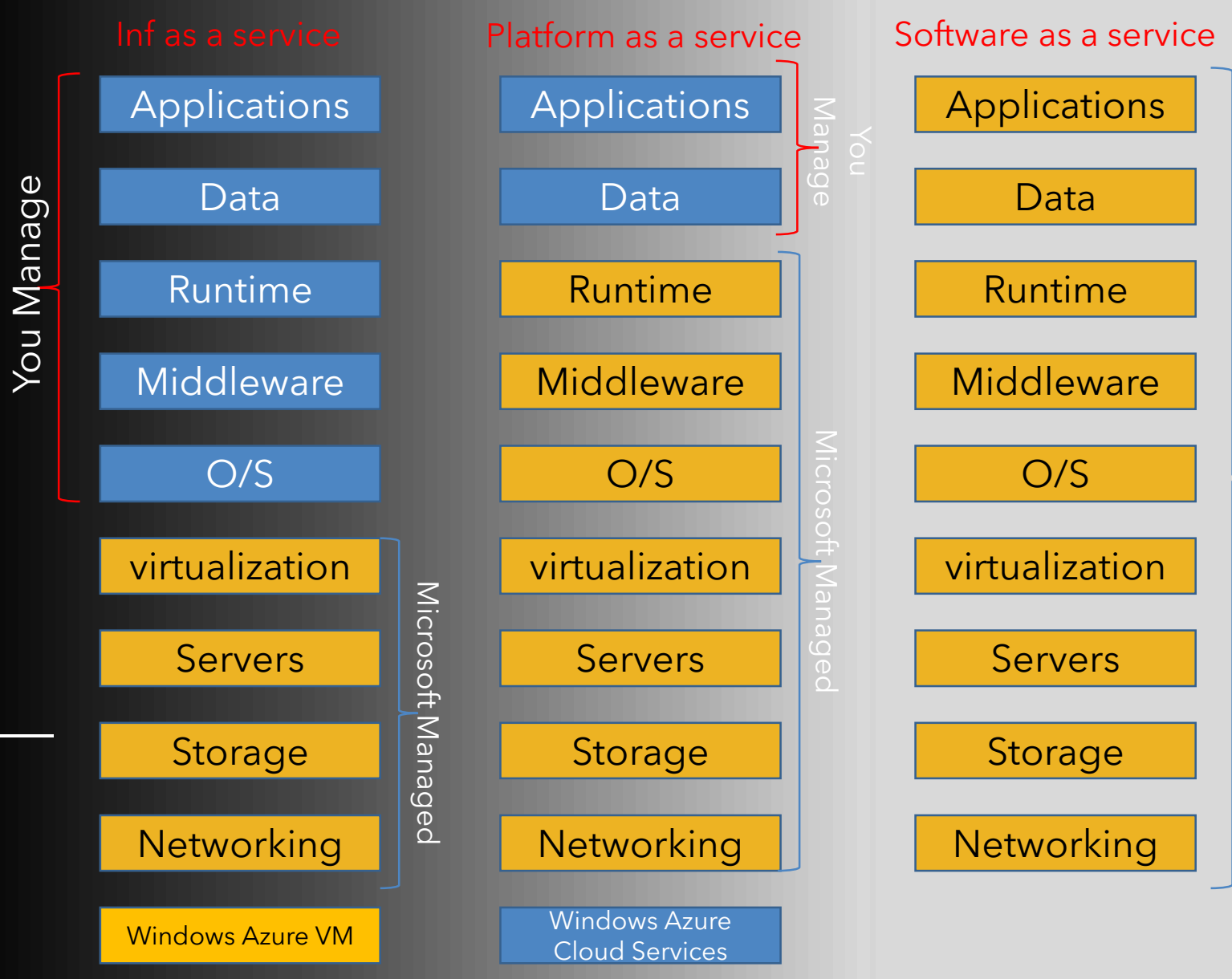

Microsoft Managed

### Azure VM VM hosted on Microsoft Azure infrastructure

- Your image or from Microsoft image gallery.
	- SQL 2008R2 / 2012 / 2014 / 2016 Web / Standard / Enterprise
	- Images are refreshed with latest version, SP CU
	- Provisioned in under 10 mins
	- Accessible via PowerShell and RDP
	- Full SQL server compatibility
- Pay per use
	- Cost will depend on the licensing and size. EA customers can use existing License
	- Network: Only outgoing (not incoming) charges
	- Storage: Only used (Does not charge allocated)
- Elasticity
	- 1 core / 2 GB mem / 1 TB  $\leftarrow$   $\rightarrow$  32 cores / 448 GB mem / 64 TB

#### Sizes for Windows virtual machines in Azure (as of JAN 2020)

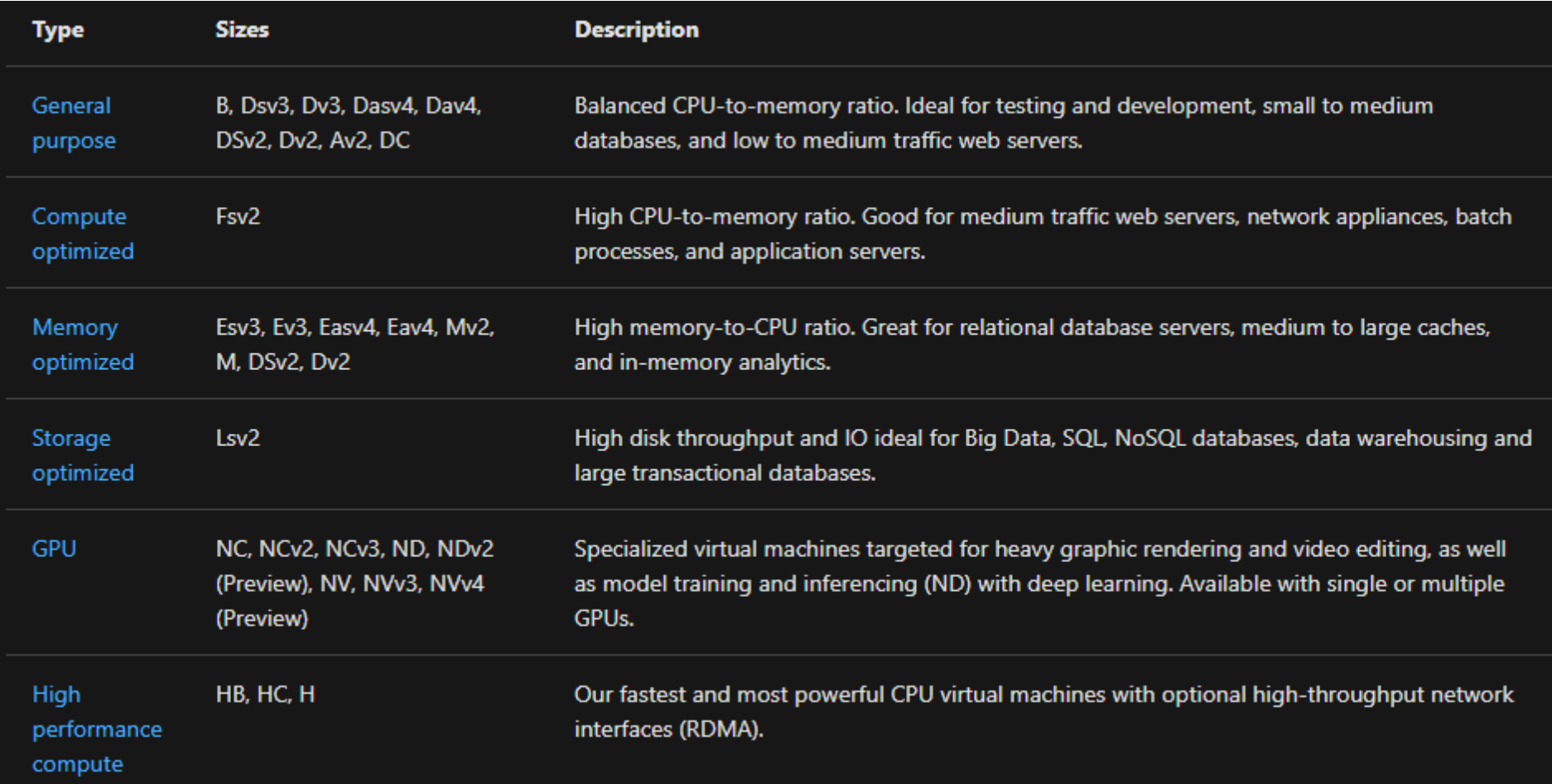

### Compute optimized virtual machine sizes

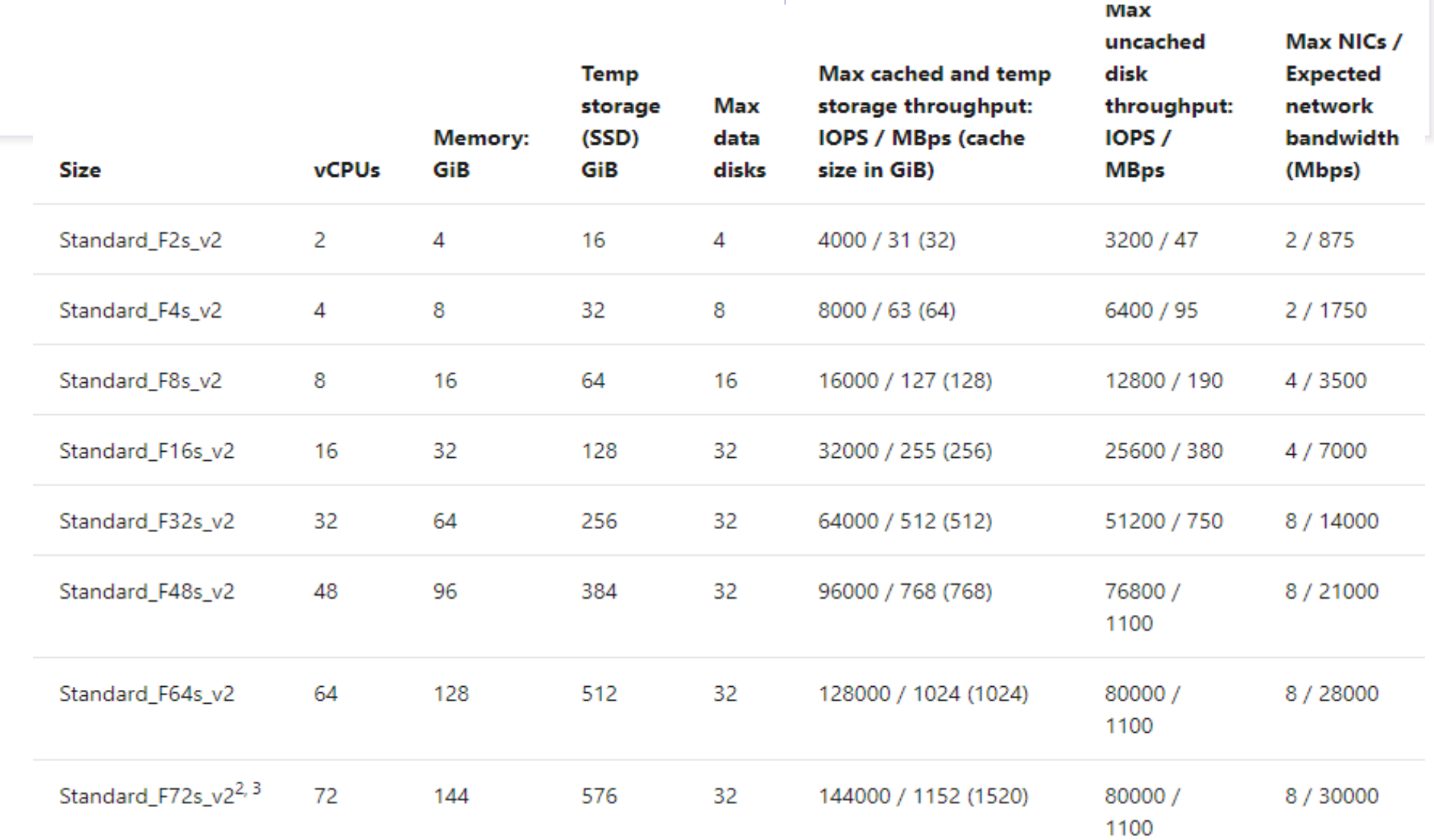

#### Storage Configuration

Automatically creates one windows storage space (virtual drive) across all disks

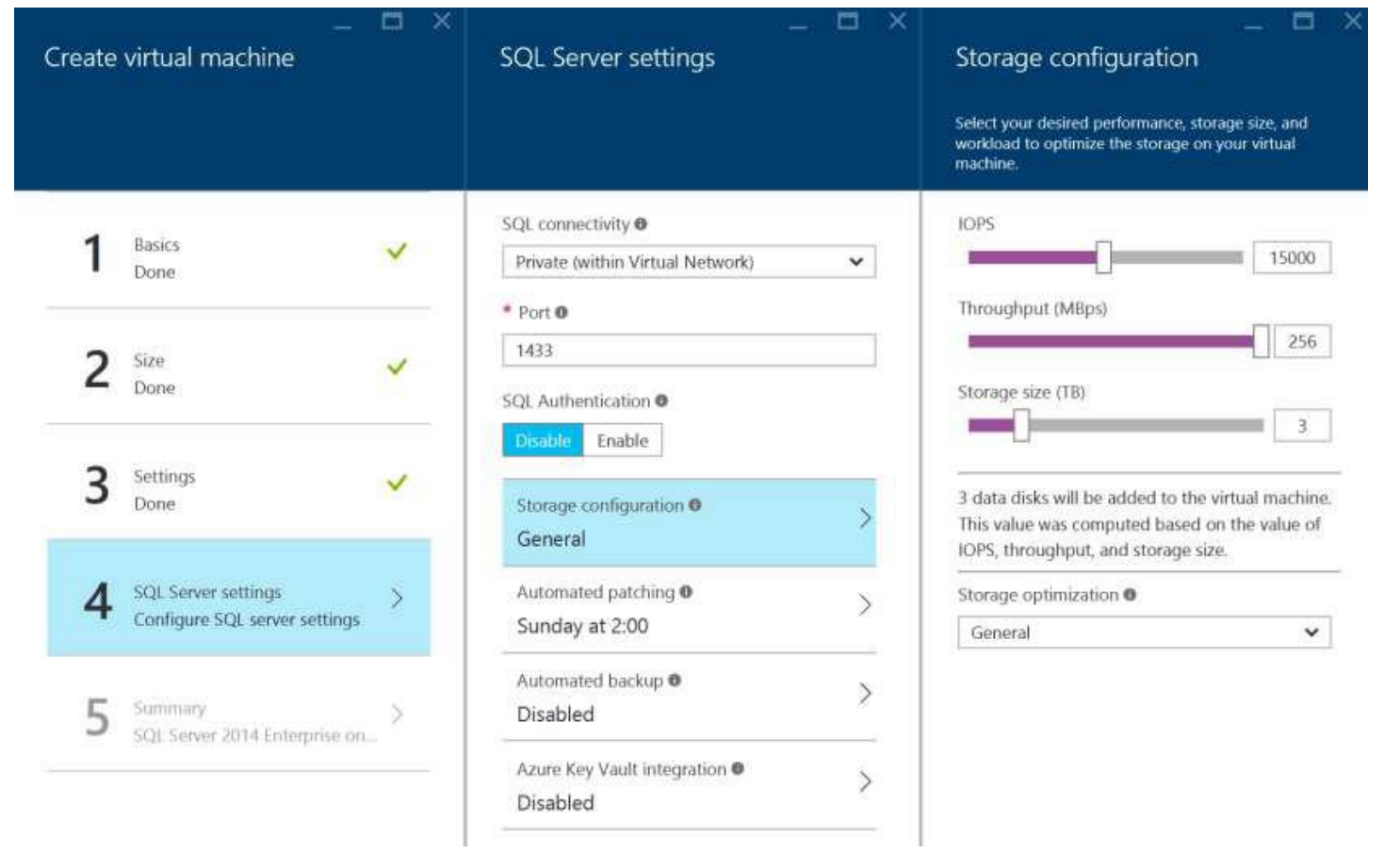

#### Azure Service by Region (North America)

[https://azure.microsoft.](https://azure.microsoft.com/en-us/global-infrastructure/services/?products=all) com/en-us/globalinfrastructure/services/ ?products=all

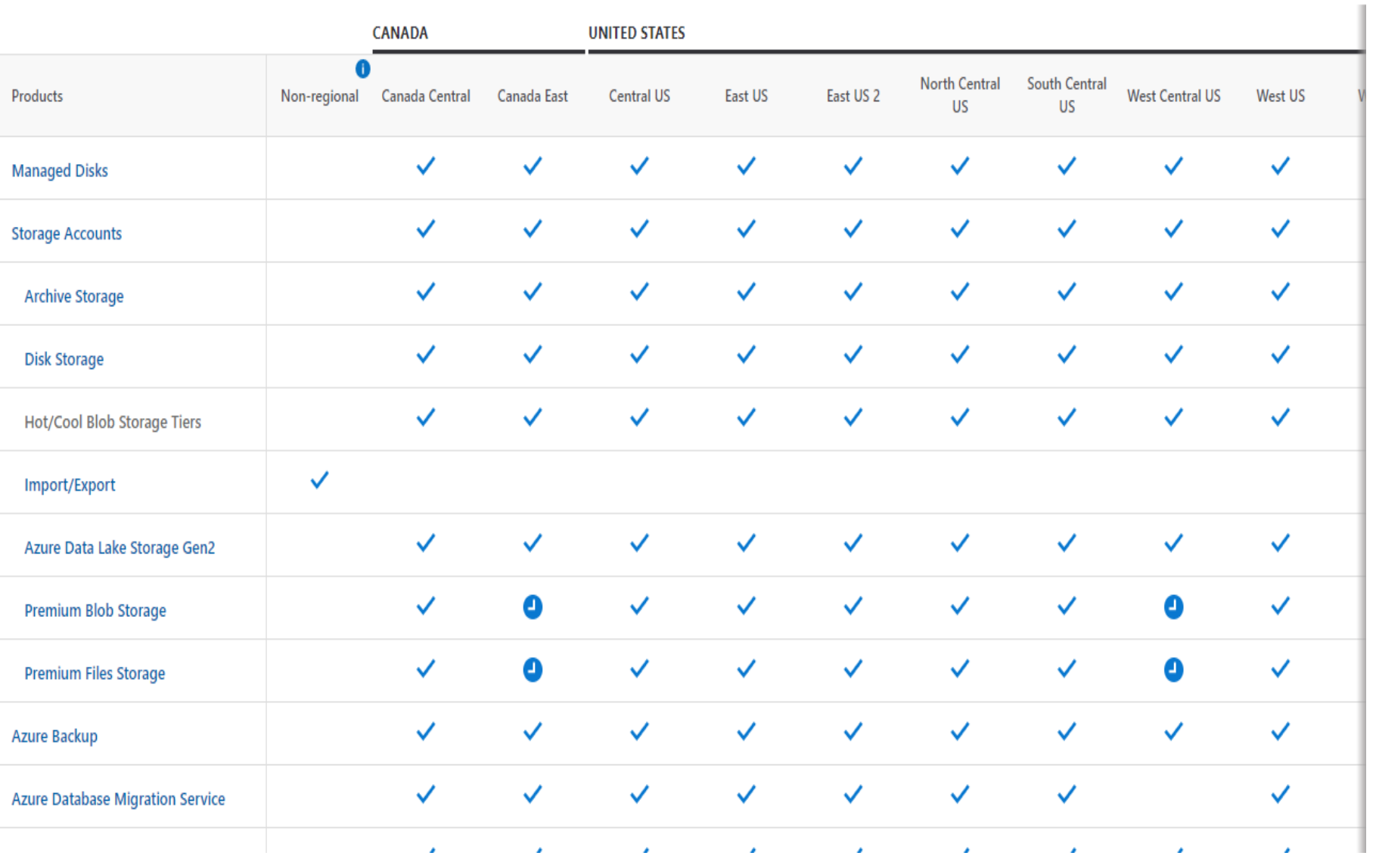

#### Azure VM – Management Automated Patching

- Predictable solution for patching (Windows & SQL)
- Simple: just specify a time window
- Uses *SQL Agent Extension* and *MS Update*
- Portal and Powershell
- It relies on the Windows Update and the Microsoft Update infrastructure and installs any update that matches the 'Important' category for the machine.

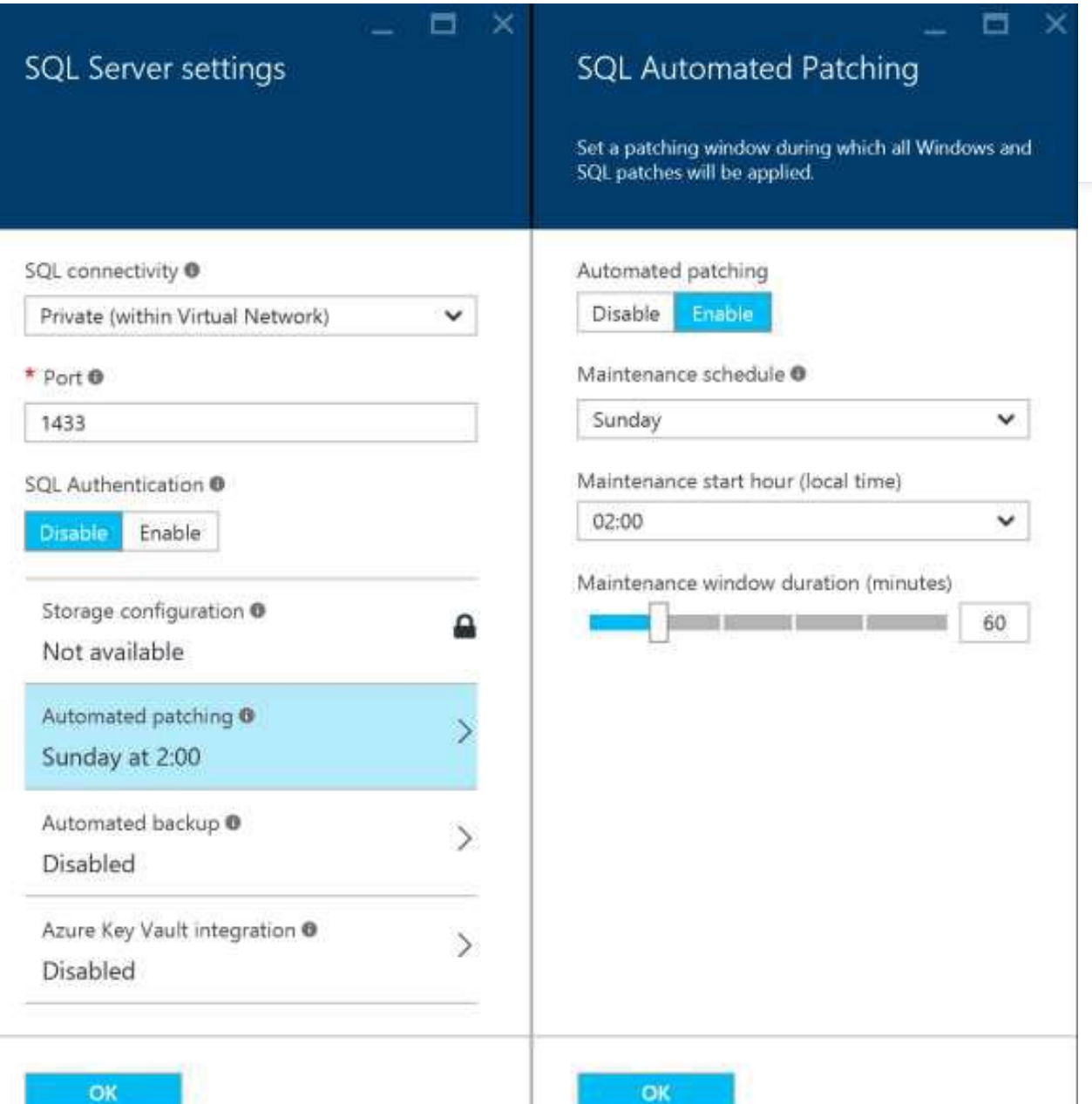

#### Azure VM – Management Automated Backups

- For all DBs in the SQL instance
- Simple: just specify a retention period
- Supports Compression and Encryption
- Portal and Powershell
- Full database and transaction log backups
- Configure at database level or SQL Server instance level

#### **In SQL Server 2016:**

- Full, bulk-logged and simple recovery models are all
- supported
- System databases can be configured for backups
- Backup striping can be used to support backup sizes of up to
- 12 TB
- Customer backup schedules can be specified to ensure your
- backups are created when it is best for your workload

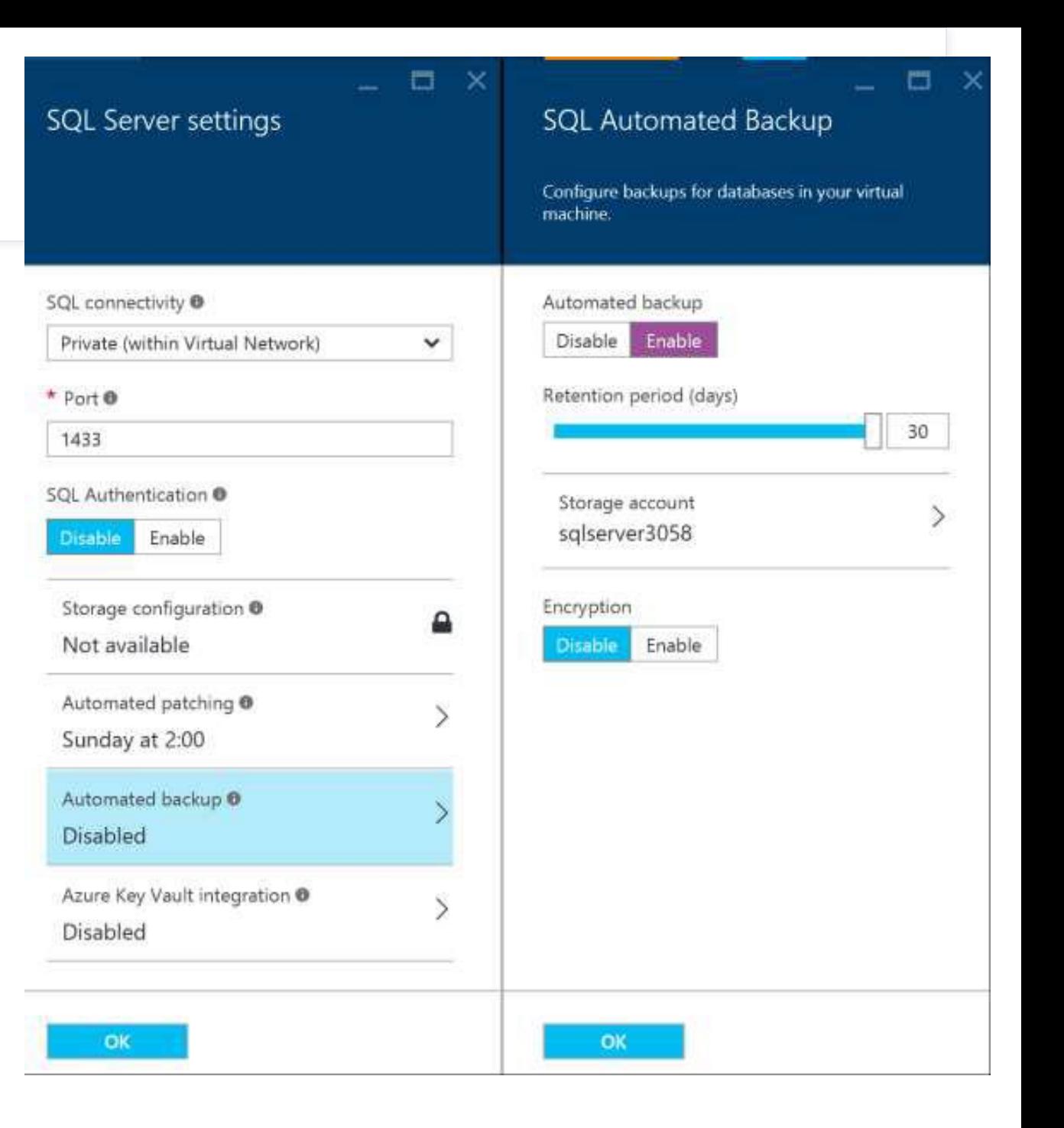

### Licensing / Bring your own license

**Obtain SQL** 

**image from** 

**Pay per use**

**Azure VM gallery**

**Install or upload** 

**your own SQL** 

**Server image**

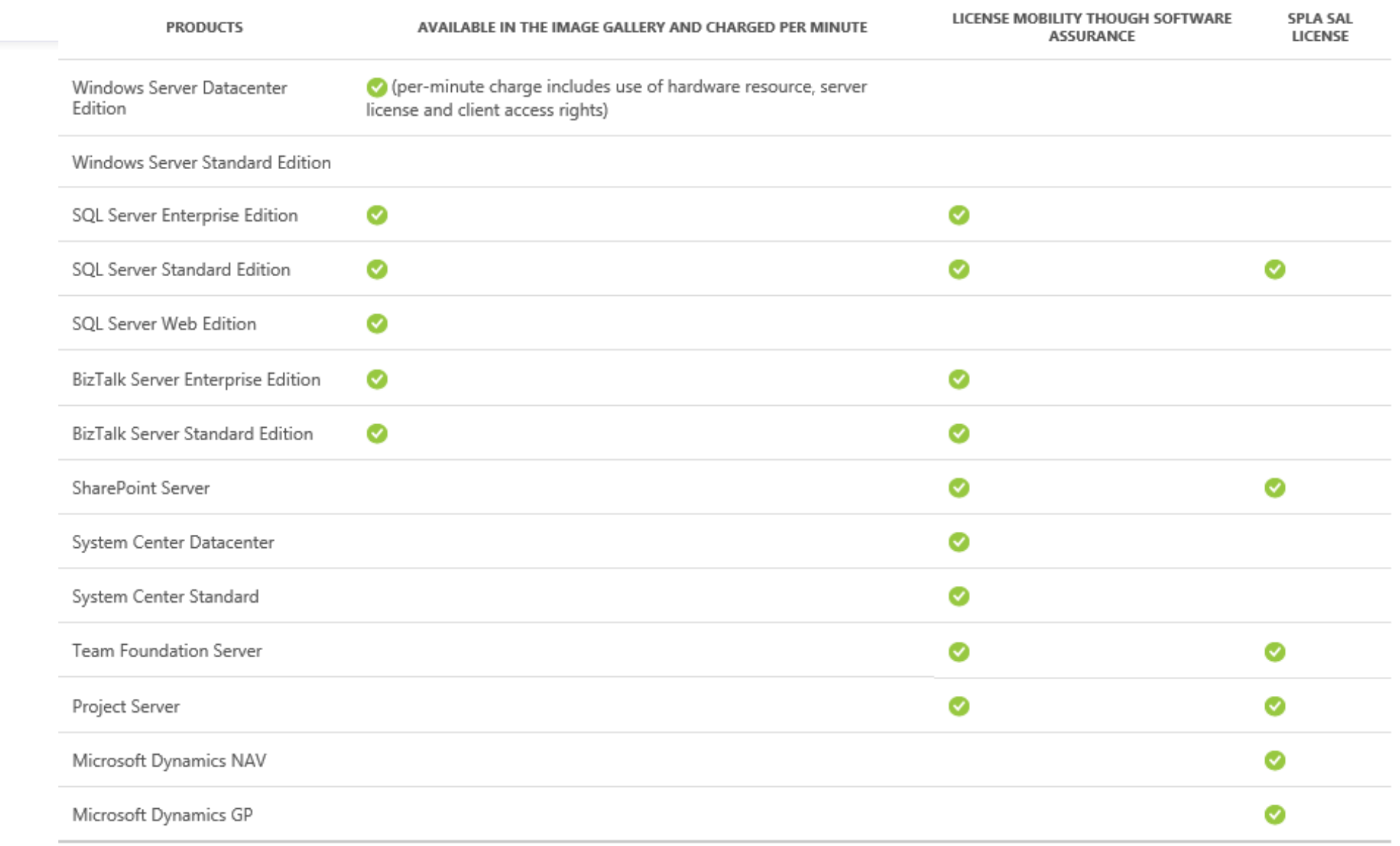

### Virtual Machine networking

- Create subnets with private or public IP addresses
- Bring your own DNS or use Azureprovided DNS
- Secure with Network Security Groups ACLs
- Control traffic with user-defined routes

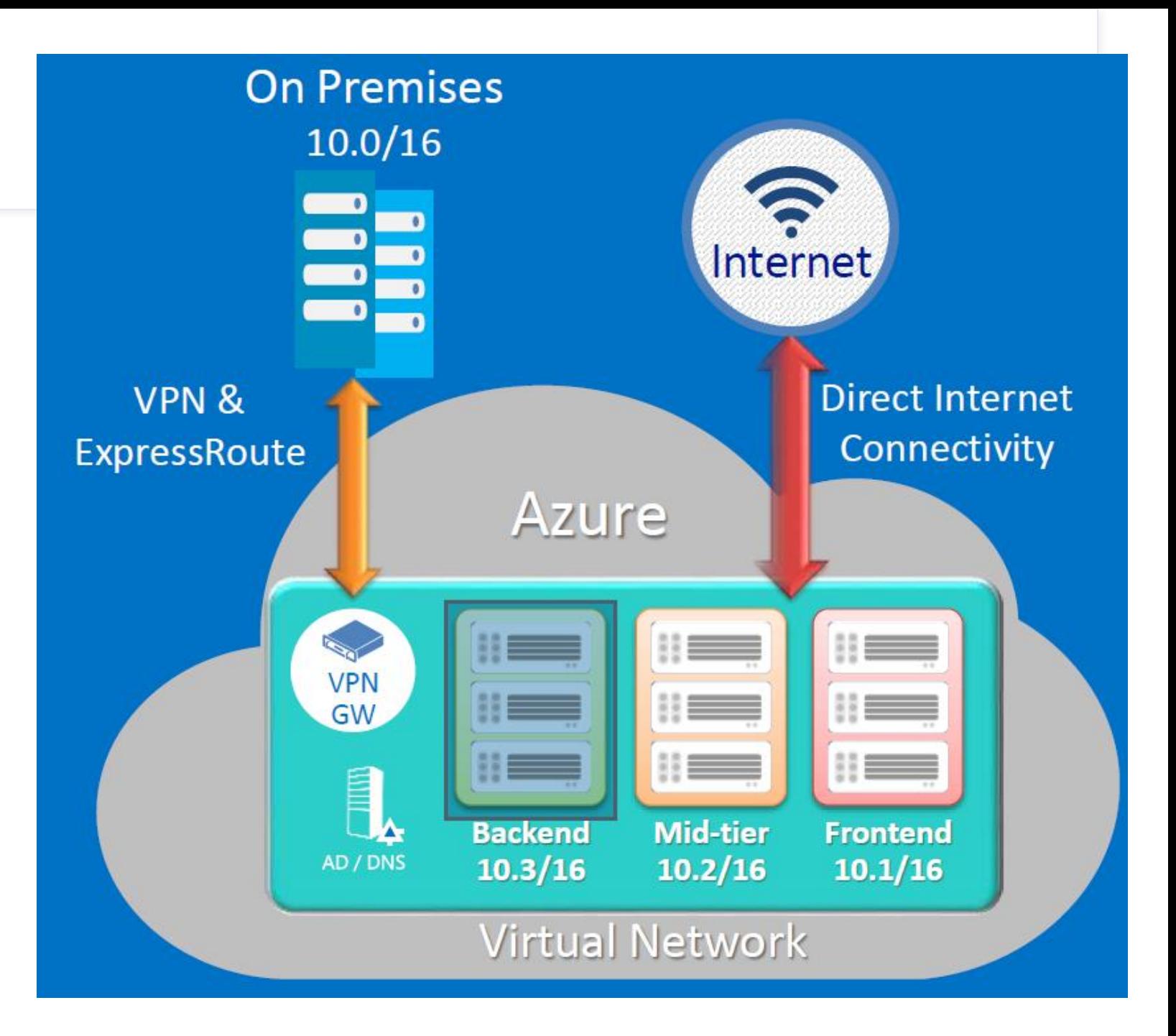

## Azure connectivity Options

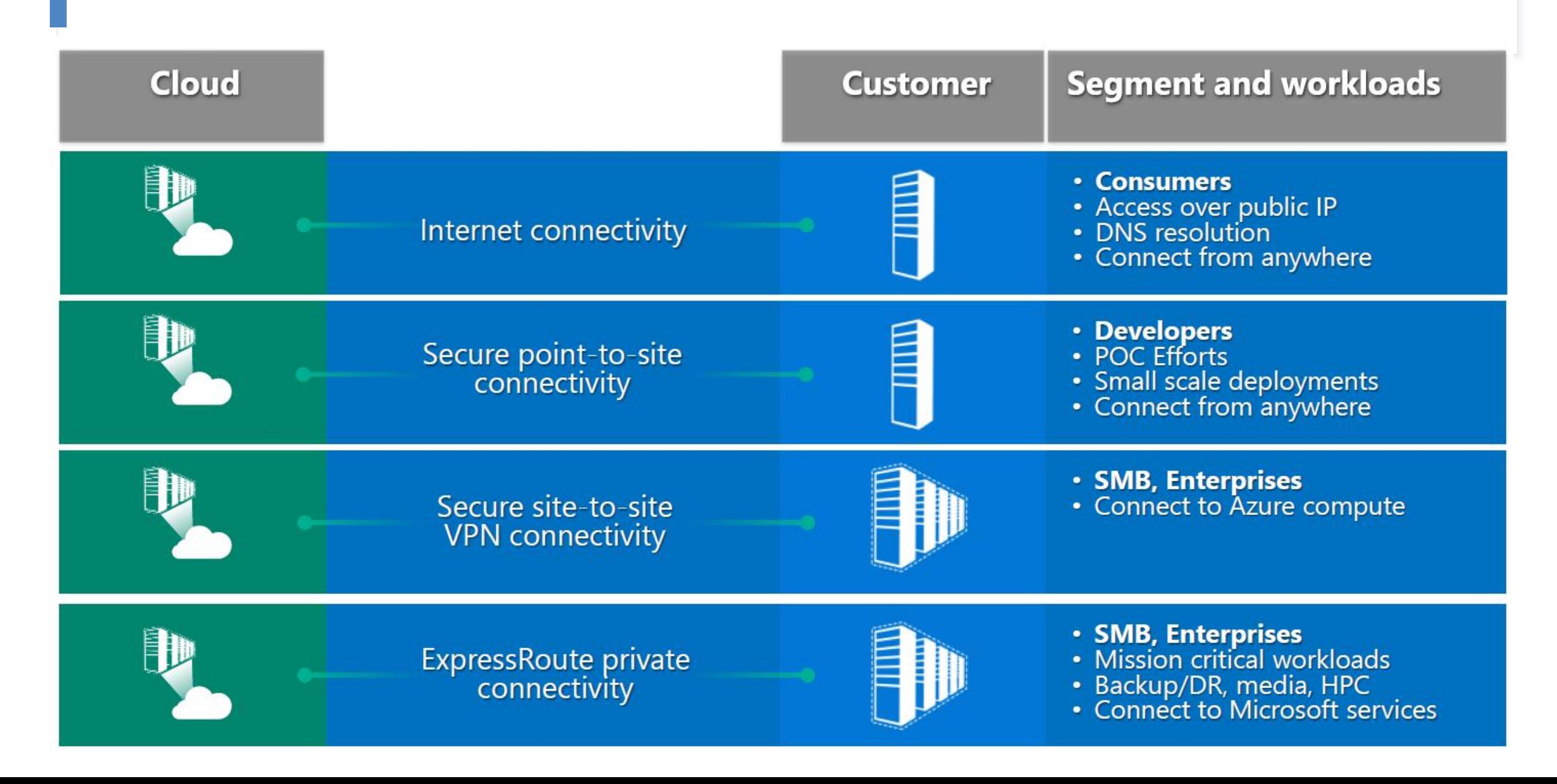

### Azure Virtual Machine Storage

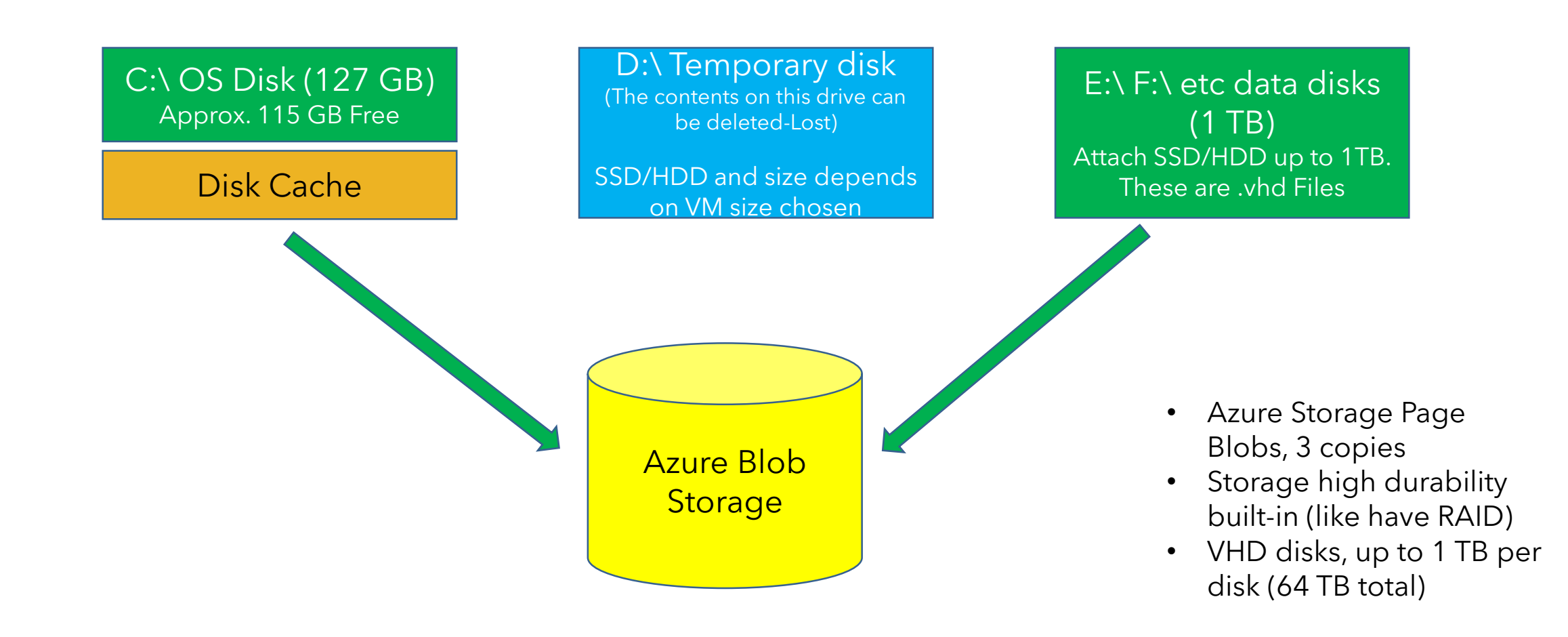

### Geo-Replication – Storage

Azure Storage copies your data so that it is protected from planned and unplanned events, including transient hardware failures, network or power outages, and massive natural disasters. You can choose to replicate your data within the same data center, across zonal data centers within the same region, or across geographically separated regions.

- Locally redundant storage (LRS)
- Zone-redundant storage (ZRS)
- Geo-redundant storage (GRS)
- Read-access geo-redundant storage (RA-GRS)
- Geo-zone-redundant storage (GZRS)
- Read-access geo-zone-redundant storage (RA-GZRS)

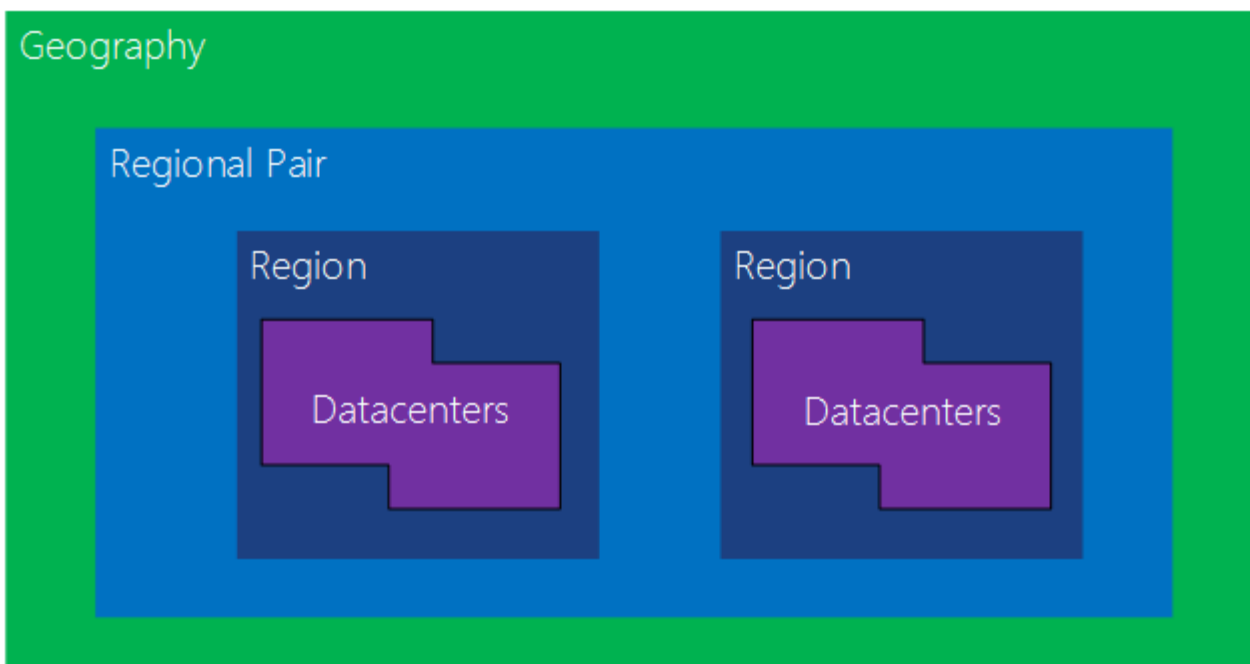

SQL Server HADR technologies that are supported in Azure include:

- Always On Availability Groups
- Always On Failover Cluster Instances
- Log Shipping
- SQL Server Backup and Restore with Azure Blob Storage Service
- Database Mirroring Deprecated in SQL Server 2016

AlwaysOn Availability Groups

#### **Azure Only**

Availability replicas running across multiple datacenters in Azure VMs for disaster recovery.

Cross-region solution protects against complete site outage.

#### **Hybrid**

Some availability replicas running in Azure VMs and other replicas running onpremises for crosssite disaster recovery.

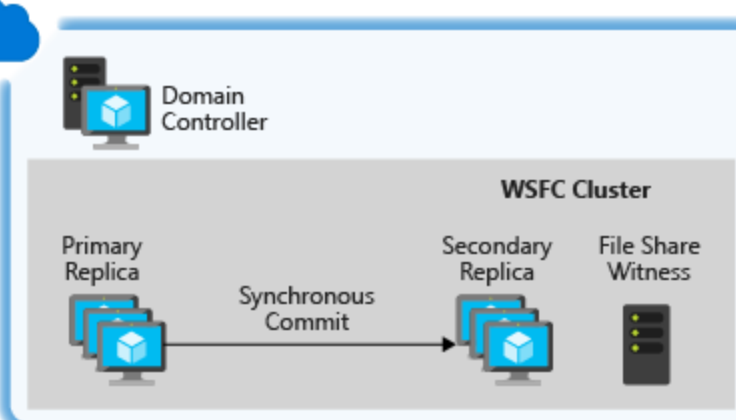

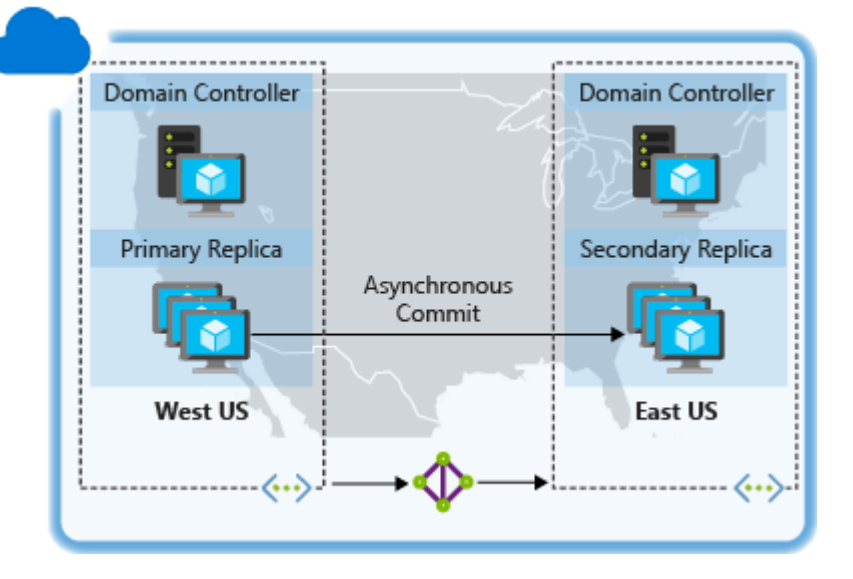

AlwaysOn **Failover Cluster** Instances (FCI)

**HA only, not DR FCLon a two-node** WSFC running in Azure VMs with storage supported by a third-party clustering solution.

**ECLOD a two-node** WSFC running in Azure VMs with remote iSCSI Target shared block storage via ExpressRoute.

Failover Cluster Instances (FCI), which require shared storage, can be created in 4 different ways.

[1. A two-node failover cluster running in Azure VMs with attached storage using](https://docs.microsoft.com/en-us/azure/virtual-machines/windows/sql/virtual-machines-windows-portal-sql-create-failover-cluster) Windows Server 2016 Storage Spaces Direct (S2D) to provide a software-based virtual SAN.

2. A two-node failover cluster running in Azure VMs using [Premium File Share.](https://docs.microsoft.com/en-us/azure/virtual-machines/windows/sql/virtual-machines-windows-portal-sql-create-failover-cluster-premium-file-share) Premium file shares are SSD-backed consistently-low-latency file shares that are fully supported for use with Failover Cluster Instance.

3. A two-node failover cluster running in Azure VMs with storage supported by a third-party [clustering solution. For a specific example that uses SIOS DataKeeper, see](https://azure.microsoft.com/blog/high-availability-for-a-file-share-using-wsfc-ilb-and-3rd-party-software-sios-datakeeper/) High availability for a file share using failover clustering and third party software SIOS DataKeeper.

4. A two-node failover cluster running in Azure VMs with remote iSCSI Target shared block storage via ExpressRoute. For example, NetApp Private Storage (NPS) exposes an iSCSI target via ExpressRoute with Equinix to Azure VMs.

**Backup and Restore with Azure Blob Storage Service**

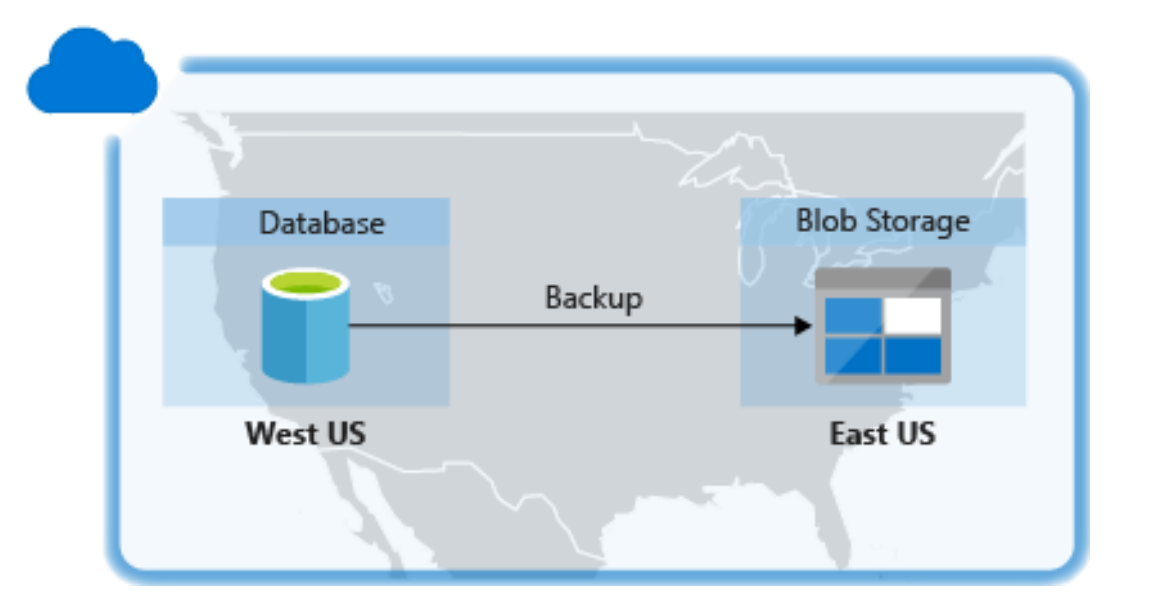

#### **Hybrid IT: Disaster recovery solutions**

You can have a disaster recovery solution for your SQL Server databases in a hybrid-IT environment using availability groups, database mirroring, log shipping, and backup and restore with Azure blog storage.

Some availability replicas running in Azure VMs and other replicas running on-premises for cross-site disaster recovery. The production site can be either on-premises or in an Azure datacenter.

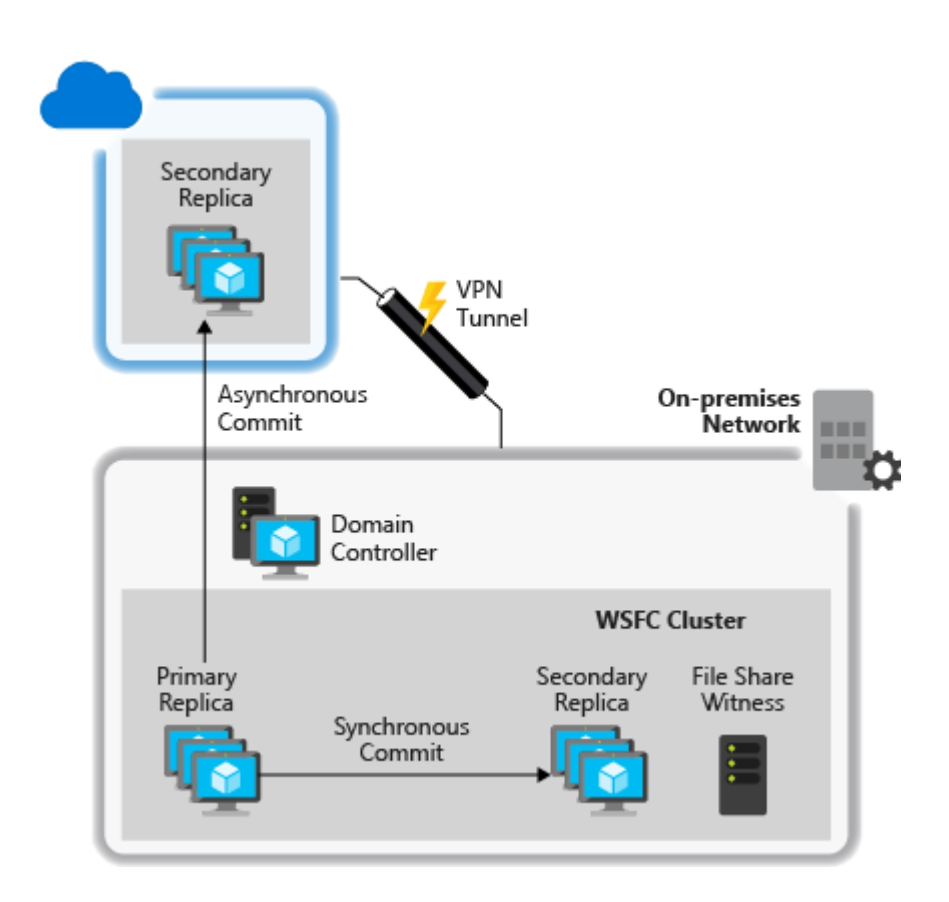

### HA/DR – Azure VMs AlwaysOn between Azure Regions

- Configure AlwaysOn between VMs in different geographic regions (asynchronous)
	- Over secure tunnel
- Manual Failover (~15 seconds) in case of a regional failure
	- Test it at any time
- Use closest secondary for read workloads
- Region 1: AG used instead of FCI (synchronous)

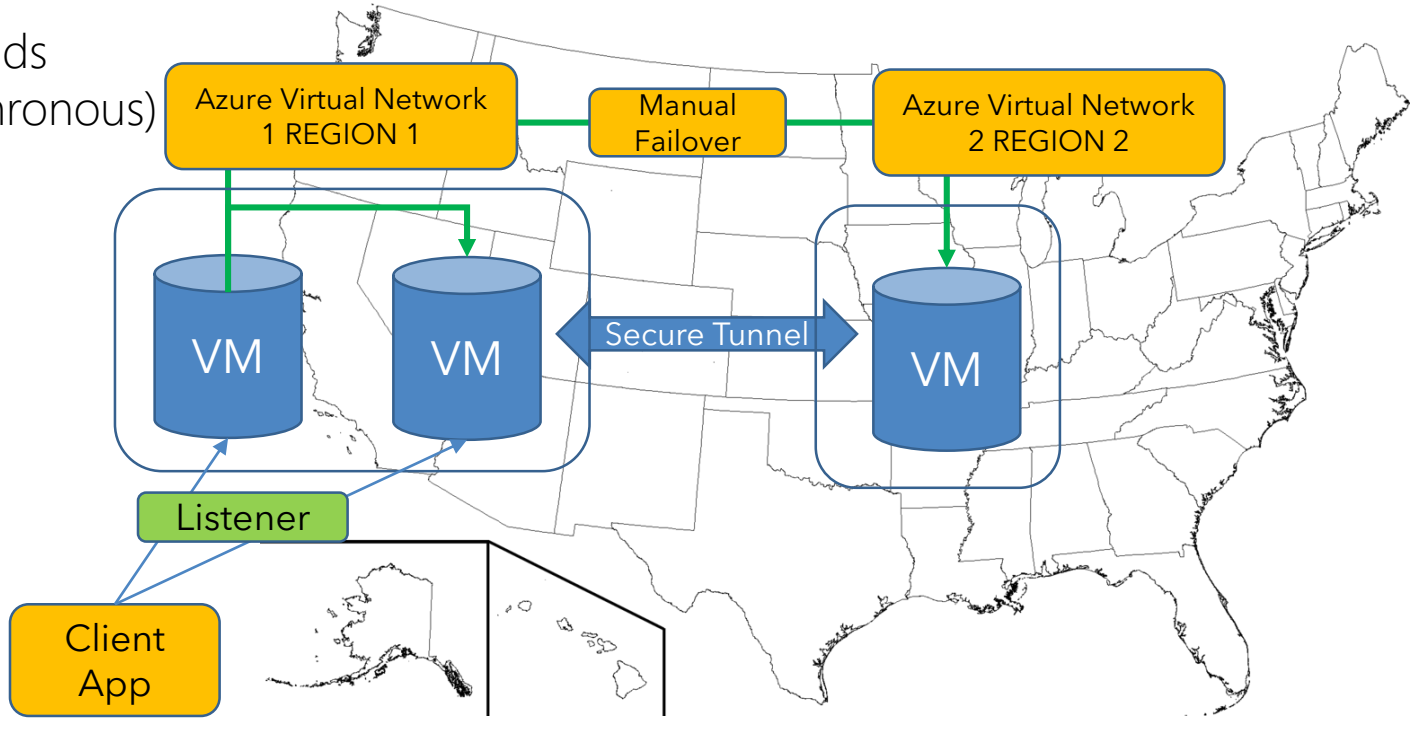

## RTO/RPO

RTO – Recover Time Objective. How much time after a failure until we have to be up and running again?

- RPO Recover Point Objective. How much data can we lose?
- HA High Availability
	- RTO: seconds to minutes
	- RPO: Zero to seconds
	- Automatic failover
	- Well tested (maybe with each patch or release)
- DR Disaster Recovery
	- RTO: minutes to hours
	- RPO: seconds to minutes
	- Manual failover into prepared environment
	- Tested from time to time

#### How long does it take to fail over:

- Backup-Restore: Hours
- Log Shipping: Minutes
- AlwaysOn FCI: Seconds to minutes
- AlwaysOn AG/Mirroring: Seconds

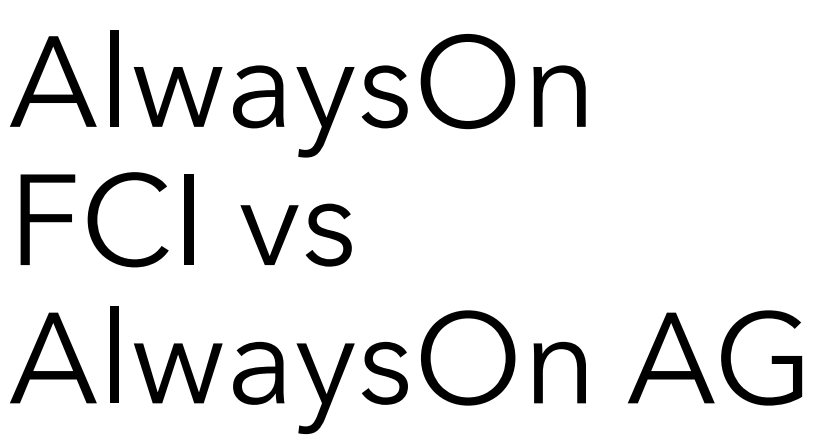

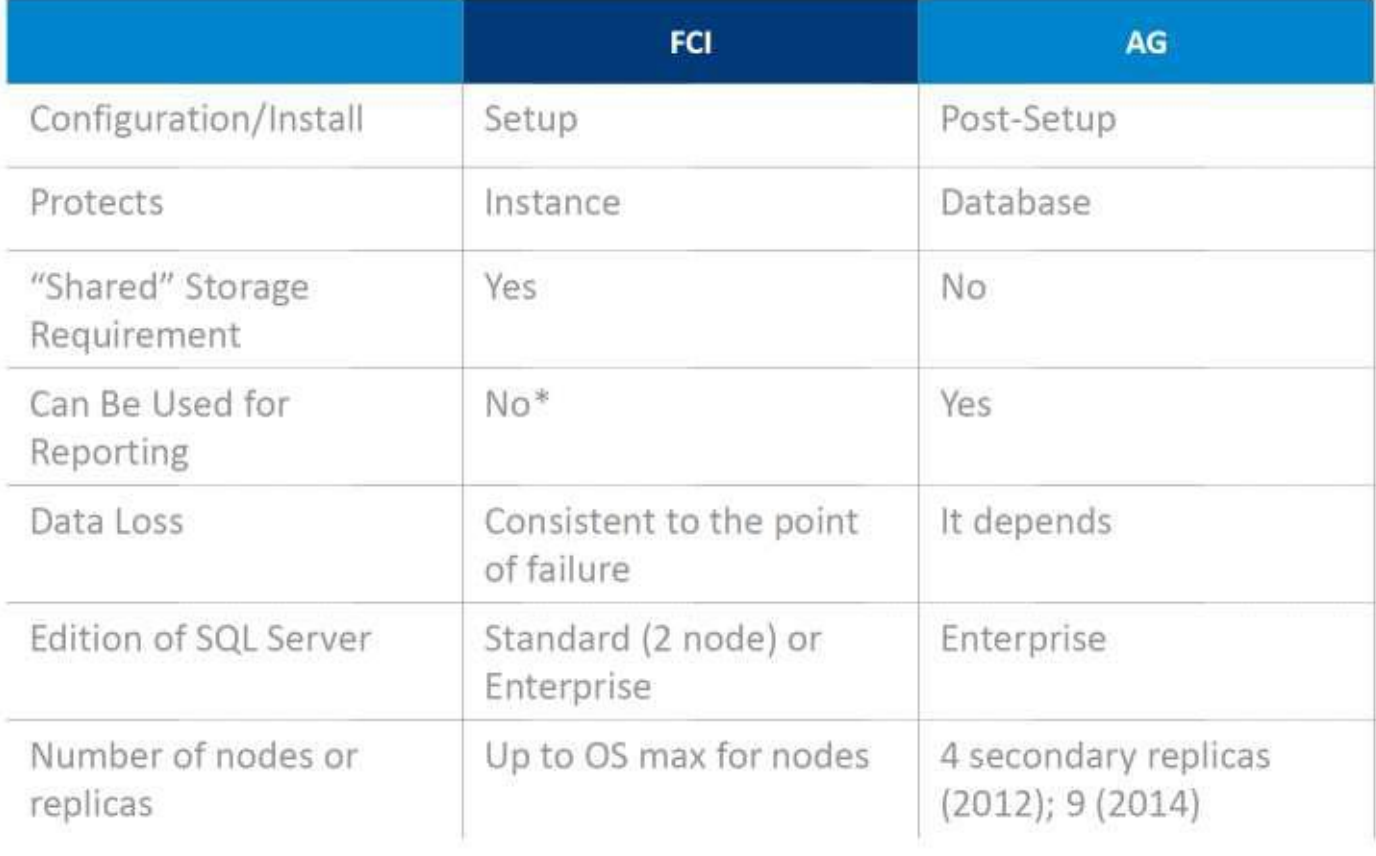

## SQL Server in Azure VM Best Practices

<https://docs.microsoft.com/en-us/azure/virtual-machines/windows/sql/virtual-machines-windows-sql-performance> [Performance guidelines for SQL Server in Azure Virtual Machines](https://docs.microsoft.com/en-us/azure/virtual-machines/windows/sql/virtual-machines-windows-sql-performance?toc=%2Fazure%2Fvirtual-machines%2Fwindows%2Ftoc.json)

#### VM Size

- Use VM sizes with 4 or more vCPU like E4S v3 or higher, or DS12 v2 or higher.
- **Es, Eas, Ds and Das [Series](https://docs.microsoft.com/en-us/azure/virtual-machines/windows/sizes-general) offers the optimum memory to vCPU ratio required for OLTP** workload performance.
- M [Series](https://docs.microsoft.com/en-us/azure/virtual-machines/windows/sizes-general) offers the highest memory to vCPU ratio required for mission critical performance and is ideal for data warehouse workloads.

#### Storage

- Use premium storage
- Keep the storage account and SQL Server in same region
- Disable Azure geo-redundant storage (geo-replication) on the storage account

#### Disks

- Use [premium](https://techcommunity.microsoft.com/t5/SQL-Server/Optimize-OLTP-Performance-with-SQL-Server-on-Azure-VM/ba-p/916794) SSDs for the best [price/performance](https://docs.microsoft.com/en-us/azure/virtual-machines/windows/premium-storage-performance#disk-caching) advantages. Configure ReadOnly cache for data files and no cache for the log file.
- Use Ultra [Disks](https://docs.microsoft.com/en-us/azure/virtual-machines/windows/disks-types#ultra-disk) if less than 1 ms storage latencies are required by the workload.
- Avoid using the OS or Temp Disk for Logging or Data Storage
- Enable read caching on the disks hosting the data files and tempdb
- Don't enable caching on tlog disks
- Strip multiple azure disks to get increased IO throughput
- Format the disks with documented allocation size

#### I/O

- Enable DB Compression
- Enable Instant File initialization for Data Files
- Limit Autogrow on the databases
- Disable Autoshrink
- Move all system and user databases to data disks
- Move SQL Log files to data Disks
- Enabled locked pages
- Apply SQL patches

# MIGRATION

## Migrate on-premises machines to Azure

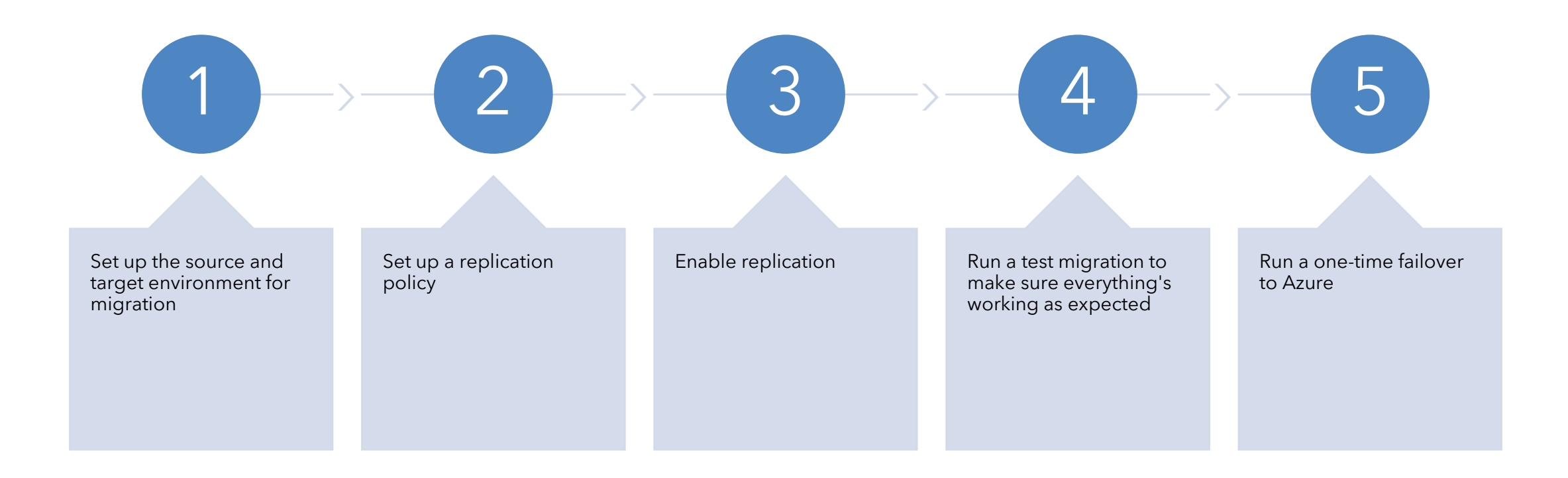

Prepare Azure for onpremises disaster recovery to Azure

- Verify that the Azure account has replication permissions.
- Create a Recovery Services vault. A vault holds metadata and configuration information for VMs, and other replication components.
- Set up an Azure virtual network (VNet). When Azure VMs are created after failover, they're joined to this network.

Site Recovery can manage replication for:

- Azure VMs replicating between Azure regions.
- On-premises VMs, Azure Stack VMs and physical servers.

### Enable replication to Azure for VMware VMs

#### **Resolve common issues**

- Each disk should be smaller than 4 TB.
- The OS disk should be a basic disk, not a dynamic disk.
- For generation 2/UEFI-enabled virtual machines, the operating system family should be Windows, and the boot disk should be smaller than 300 GB.

#### **Before you Start**

- When you're replicating VMware virtual machines, keep this information in mind:
- Your Azure user account needs to have certain [permissions](https://docs.microsoft.com/en-us/azure/site-recovery/site-recovery-role-based-linked-access-control#permissions-required-to-enable-replication-for-new-virtual-machines) to enable replication of a new virtual machine to Azure.
- VMware VMs are discovered every 15 minutes. It can take 15 minutes or longer for VMs to appear in the Azure portal after discovery. Likewise, discovery can take 15 minutes or longer when you add a new vCenter server or vSphere host.
- It can take 15 minutes or longer for environment changes on the virtual machine (such as VMware tools installation) to be updated in the portal.
- You can check the last-discovered time for VMware VMs: See the Last Contact At field on the Configuration Servers page for the vCenter server/vSphere host.
- To add virtual machines for replication without waiting for the scheduled discovery, highlight the configuration server (but don't click it), and select Refresh.
- When you enable replication, if the virtual machine is prepared, the process server automatically installs the Azure Site Recovery Mobility service on it.

## How do we Replicate – Azure Site Recovery

#### **Pricing details**

Azure Site Recovery is billed based on number of instances protected. Every instance that is protected with Azure Site Recovery is free for the first 31 days, as noted below.

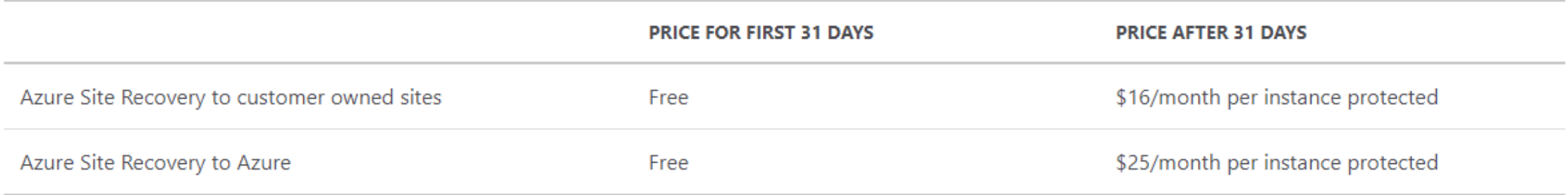

Azure Site Recovery between Azure regions is charged at the same rate as Azure Site Recovery to Azure.

Azure Site Recovery is billed in units of the average daily number of instances you are protecting over a monthly period. For example, if you consistently protected 20 instances for the first half of the month, and none for the second half of the month, the average daily number of protected instances would be 10 for that month.

### How do we Replicate – Azure Site Recovery

#### **Simple to deploy and manage**

Set up Azure Site Recovery simply by replicating an Azure VM to a different Azure region directly from the Azure portal. As a fully integrated offering, Site Recovery is automatically updated with new Azure features as they're released. Minimize recovery issues by sequencing the order of multi-tier applications running on multiple virtual machines. Ensure compliance by testing your disaster recovery plan without impacting production workloads or end users. And keep applications available during outages with automatic recovery from on-premises to Azure or Azure to another Azure region.

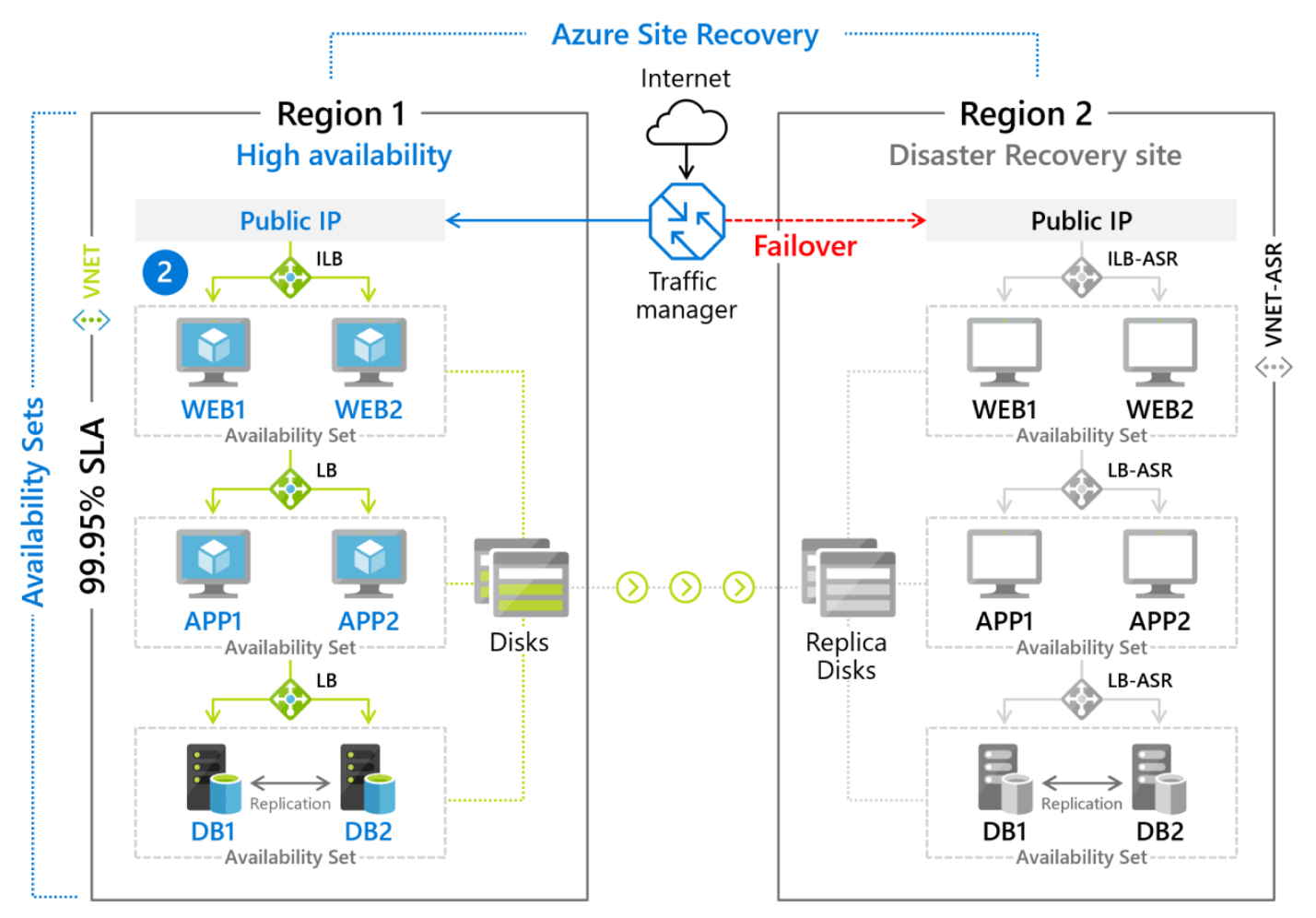